## **Mahntexte anlegen**

## **Aufruf der Funktion <F9> Mahntext**

Nach Aufruf der Mahntext-Neuanlage können Sie den Text 0 als Vorlage nutzen:

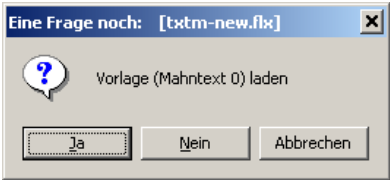

Eine leere Maske zur Erfassung der Textbausteine erhalten Sie, wenn sie die obige Frage mit Nein beantworten.

Den Leserklassencode wählen sie nach der Leserklasse, für die die Texte gelten sollen.

Das Programm prüft nicht, ob es für die gewählte Leserklasse bereits einen Mahntext gibt - sehen sie vorher evtl. im Register 11 unter SYSXMLKn (n = Lexerklassencode) nach.

Beteiligte Dateien: txtm-new.flx, txtm.fh, txtm.frm, txt-edt.flx, MP\_DB.flb, MP\_Dis.flb, MP\_Misc.flb, MP\_Satztyp.flb